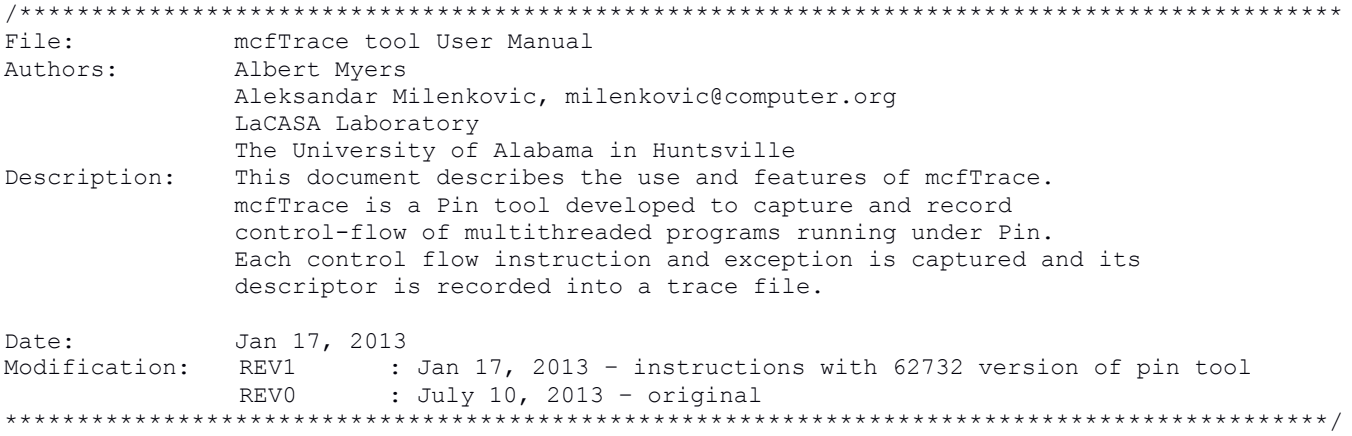

## 1. Tool Setup (Compilation)

a) Requirements: Linux computer with Pin installed. To learn more about Pin and to download the latest version visit http://software.intel.com/en-us/articles/pin-a-dynamic-binary-instrumentation-tool. Examples in this manual are prepared on a x86 64 quad core machine running CentOS 6.3 OS with pin-2.12-62732.

```
b) Download source code files for mcfTrace:
mcfTrace.cpp
mcfTrace.h.
McfTraceAssist.h
c) Copy source code files into Pin directory
      pin-2.12-62732-gcc.4.4.7-linux/source/tools/ManualExamples
d) create obj-intel64 directory in
    pin-2.12-62732-gcc.4.4.7-linux/source/tools/ManualExamples
e) Add mcfTrace to the TEST_TOOL_ROOTS line in
      pin-2.12-62732-gcc.4.4.7-linux/source/tools/ManualExamples/makefile.rules
f) Add -std=c++0x to the TOOL CXXFLAGS NOOPT line in
      pin-2.12-62732-gcc.4.4.7-linux/source/tools/Config/makefile.unix.config
g) Build tool/tools
// build mcfTrace only
```
[milenka@EB245-mhealth3 ManualExamples]\$ make obj-intel64/mcfTrace.so

// build all tools in the ManualExamples directory [milenka@EB245-mhealth3 ManualExamples]\$ make all 

# 2. Instrumenting Programs with mcfTrace

a) To instrument binaries with mcfTrace tool use the command line as follows:

```
pin -t obj-intel64/mcfTrace.so -- executable args
```
b) mcfTrace tool switches mcfTrace tool offers a rich set of switches to control instrumentation, capturing, and recording of control flow traces. You can see the instrumentation options by running the following command. <<<<<<<<<<<<<<<<<<<<<<<<<<<<<<<<<<<<<<<<<<<<<<<<<<<<<<<<<<<<<<<<<<<<<<<<<<<<<<<<<<<<< **[milenka@EB245-mhealth3 ManualExamples]\$** pwd /home/milenka/pin-2.13-62732/source/tools/ManualExamples **[milenka@EB245-mhealth3 ManualExamples]\$** pin -t obj-intel64/mcfTrace.so -h -- ls Pin tools switches -a [default 0] use ASCII output file isntead of binary -c [default 0] Compress trace. Supports bzip2, pbzip2, gzip, and pigz -d [default 0] Annotate descriptors with disassembly (only works when output is ASCII -f [default 50000] Output file size limit in MB. Tracing will end after reaching this limit. Default is 50000 MB -filter no shared libs [default ] Do not instrument shared libraries -filter rtn Routines to instrument -h [default 0] Print help message (Return failure of PIN\_Init() in order to allow the tool to print help message) -help [default 0] Print help message (Return failure of PIN\_Init() in order to allow the tool to print help message) -l [default 0] Number of instructions to profile (default is no limit) -logfile [default pintool.log] The log file path and file name -o [default mcfTrace.out] specify trace output file name -s [default 0] Begin emitting branch descriptors after executing a specified number of instructions -unique logfile [default 0] The log file names will contain the pid Line information controls -discard line info Discard line information for specific module. Module name should be a short name without path, not a symbolic link -discard line info all [default 0] Discard line information for all modules. -dwarf\_file Point pin to a different file for debug information. Syntax: app\_executable:<path\_to\_different\_fileExaple (OS X): -dwarf\_file get\_source\_app:get\_s ource\_app.dSYM/Contents/Resources/DWARF/get\_source\_app Symbols controls -short\_name [default 0]

```
 Use the shortest name for the RTN. Names with version substrings are
         preferred over the same name without the substring.
-support jit api [default 0]
        Enables the Jitted Functions Support
-unrestricted rtn size [default 0]
         Use the unrestricted RTN size. When set the RTN size defined by the
         distance between RTN start to the beginning of next RTN.
Statistic switches
-profile [default 0]
         print amount of memory dynamically allocated but not yet freed by the
         tool
-statistic [default 0]
        print general statistics
General switches (available in pin and tool)
-slow asserts [default 0]
         Perform expensive sanity checks
>>>>>>>>>>>>>>>>>>>>>>>>>>>>>>>>>>>>>>>>>>>>>>>>>>>>>>>>>>>>>>>>>>>>>>>>>>>>>>>>>>>>>>
```
The mcfTrace tool options allow users to specify the following:

- format of the output trace file (ASCII or binary, default is binary);
- captured control flow traces can be piped into a selected general-purpose compressor (e.g., bzip2, pbzip2, gzip,...);
- control flow descriptors can be annotated with disassembled instructions;
- control flow descriptors can be recorded during entire benchmark execution or during a selected program segment
	- (-l specifies the number of instructions to trace and
	- -s specifies the number of instructions to skip
	- from the beginning before recording is turned on).
- output trace file can be specified (switch -o).

c) Example run to trace /bin/ls shell command.

In this example mcfTrace captures the control flow of ls (list) shell command. The control trace of the entire execution of the /bin/ls is captured in binary a file.

```
<<<<<<<<<<<<<<<<<<<<<<<<<<<<<<<<<<<<<<<<<<<<<<<<<<<<<<<<<<<<<<<<<<<<<<<<<<<<<<<<<<<<<<
[milenka@EB245-mhealth3 ManualExamples]$ pin -t obj-intel64/mcfTrace.so -- ls
mcfTrace: Writing to binary file: mcfTrace.out2014_1_18_9.12.59.bin
mcfTrace Descriptor encoding: ThreadID ( 1 byte ), Instruction address ( 8 bytes ), Branch
target ( 8 bytes ), Branch type and outcome ( 1 byte ) 
mcfTrace: thread begin 0 16818
. . .
. . .
# output trace file in binary format and statistics file generated by the mcfTrace tool
[milenka@EB245-mhealth3 ManualExamples]$ ls mcfTrace.out2014_*
mcfTrace.out2014_1_18_9.12.59.bin mcfTrace.out2014_1_18_9.12.59.Statistics 
# statistics file 
[milenka@EB245-mhealth3 ManualExamples]$ cat mcfTrace.out2014_1_18_9.12.59.Statistics 
Instrumentation Time: 1297.88 ms
Number of Threads: 1
Traced 1153141 instructions
```
Skipped 0 instructions

```
Recorded 249692 control transfer instructions.
         91347 ( %36.58 ) Conditional Direct Taken
         103267 ( %41.36 ) Conditional Direct Not Taken
         38616 ( %15.47 ) Unconditional Direct
         16462 ( %6.59 ) Unconditional Indirect
1,1153140,249692,194614,38616,16462 
>>>>>>>>>>>>>>>>>>>>>>>>>>>>>>>>>>>>>>>>>>>>>>>>>>>>>>>>>>>>>>>>>>>>>>>>>>>>>>>>>>>>>>
```
### d) Example run to trace ls shell command, with ASCII output and no compression.

In this example mcfTrace captures the control flow of ls (list) shell command.

#### The entire execution is captured in an ASCII file.

```
<<<<<<<<<<<<<<<<<<<<<<<<<<<<<<<<<<<<<<<<<<<<<<<<<<<<<<<<<<<<<<<<<<<<<<<<<<<<<<<<<<<<<<
[milenka@EB245-mhealth3 ManualExamples]$ pin -t obj-intel64/mcfTrace.so -a -- ls
mcfTrace: Writing to text file: mcfTrace.out2014_1_18_9.17.58.txt
mcfTrace descriptor: tid, instruction address, target address, conditional or unconditional, 
direct or indirect, outcome
mcfTrace: thread begin 0 16868
. . .
```
**[milenka@EB245-mhealth3 ManualExamples]\$** ls mcfTrace.out2014\_1\_18\_9.17.58\* mcfTrace.out2014\_1\_18\_9.17.58.Statistics mcfTrace.out2014\_1\_18\_9.17.58.txt

**[milenka@EB245-mhealth3 ManualExamples]\$** head mcfTrace.out2014\_1\_18\_9.17.58.txt

0, 0x0000003f83200b03, 0x0000003f83201130, U, D, T 0, 0x0000003f83201182, 0x0000003f832011f7, C, D, NT 0, 0x0000003f832011ae, 0x0000003f832011c4, U, D, T 0, 0x0000003f832011c8, 0x0000003f832011b0, C, D, T 0, 0x0000003f832011c2, 0x0000003f832011f0, C, D, NT 0, 0x0000003f832011c8, 0x0000003f832011b0, C, D, T 0, 0x0000003f832011c2, 0x0000003f832011f0, C, D, NT 0, 0x0000003f832011c8, 0x0000003f832011b0, C, D, NT 0, 0x0000003f832011d4, 0x0000003f832014d0, C, D, T 0, 0x0000003f832014d8, 0x0000003f832014f0, C, D, T >>>>>>>>>>>>>>>>>>>>>>>>>>>>>>>>>>>>>>>>>>>>>>>>>>>>>>>>>>>>>>>>>>>>>>>>>>>>>>>>>>>>>>

e) Example run to trace ls shell command, ASCII output with compression using gzip.

<<<<<<<<<<<<<<<<<<<<<<<<<<<<<<<<<<<<<<<<<<<<<<<<<<<<<<<<<<<<<<<<<<<<<<<<<<<<<<<<<<<<<< **[milenka@EB245-mhealth3 ManualExamples]\$** pin -t obj-intel64/mcfTrace.so -a -c gzip -- ls mcfTrace: Writing to text file: mcfTrace.out2014\_1\_18\_9.21.22.txt mcfTrace descriptor: tid, instruction address, target address, conditional or unconditional, direct or indirect, outcome mcfTrace: thread begin 0 16905

**[milenka@EB245-mhealth3 ManualExamples]\$** ls mcfTrace.out2014\_1\_18\_9.21.\* mcfTrace.out2014\_1\_18\_9.21.22.Statistics mcfTrace.out2014\_1\_18\_9.21.22.txt.gz >>>>>>>>>>>>>>>>>>>>>>>>>>>>>>>>>>>>>>>>>>>>>>>>>>>>>>>>>>>>>>>>>>>>>>>>>>>>>>>>>>>>>>

### f) Tracing a multithreaded program

Use our Matrix Multiplication OpenMP.cpp as a test program as follows.

<<<<<<<<<<<<<<<<<<<<<<<<<<<<<<<<<<<<<<<<<<<<<<<<<<<<<<<<<<<<<<<<<<<<<<<<<<<<<<<<<<<<<< # compile program

**[milenka@EB245-mhealth3 ManualExamples]\$** g++ -fopenmp Matrix\_Multiplication\_OpenMP.cpp -o Matrix\_Multiplication\_OpenMP

# set the number of OMP threads to 4 **[milenka@EB245-mhealth3 ManualExamples]\$** export OMP\_NUM\_THREADS=4

# trace program

. . .

```
[milenka@EB245-mhealth3 ManualExamples]$ pin -t obj-intel64/mcfTrace.so -a --
./Matrix_Multiplication_OpenMP 32
mcfTrace: Writing to text file: mcfTrace.out2014_1_18_9.25.36.txt
mcfTrace descriptor: tid, instruction address, target address, conditional or unconditional, 
direct or indirect, outcome
mcfTrace: thread begin 0 16961
mcfTrace: thread begin 1 16969
mcfTrace: thread begin 2 16970
mcfTrace: thread begin 3 16971
163
# trace program, skip 3,000,000 instructions, then trace 1,000,000
 [milenka@EB245-mhealth3 ManualExamples]$ pin -t obj-intel64/mcfTrace.so -a -s 3000000 -l 
1000000 -- ./Matrix_Multiplication_OpenMP 32
mcfTrace: Writing to text file: mcfTrace.out2014_1_18_9.26.15.txt
mcfTrace descriptor: tid, instruction address, target address, conditional or unconditional, 
direct or indirect, outcome
mcfTrace: thread begin 0 16979
mcfTrace: thread begin 1 16987
mcfTrace: thread begin 2 16988
mcfTrace: thread begin 3 16989
188
mcfTrace: Detaching...
# inspect statistics
[milenka@EB245-mhealth3 ManualExamples]$ cat mcfTrace.out2014_1_18_9.26.15.Statistics 
Instrumentation Time: 1537.01 ms
Number of Threads: 4
Traced 1000000 instructions
Skipped 3000000 instructions
Recorded 259997 control transfer instructions.
        121934 ( %46.90 ) Conditional Direct Taken
      124424 ( %47.86 ) Conditional Direct Not Taken
         7801 ( %3.00 ) Unconditional Direct
         5838 ( %2.25 ) Unconditional Indirect
4,999999,259997,246358,7801,5838
# inspect trace file 
[milenka@EB245-mhealth3 ManualExamples]$ head mcfTrace.out2014_1_18_9.26.15.txt 
1, 0x0000003685e09bbe, 0x0000003685e09be4, C, D, NT
1, 0x0000003685e09bc9, 0x0000003685e09bb8, C, D, T
2, 0x0000003685e09bbe, 0x0000003685e09be4, C, D, NT
1, 0x0000003685e09bbe, 0x0000003685e09be4, C, D, NT
3, 0x0000003685e09bbe, 0x0000003685e09be4, C, D, NT
1, 0x0000003685e09bc9, 0x0000003685e09bb8, C, D, T
2, 0x0000003685e09bc9, 0x0000003685e09bb8, C, D, T
3, 0x0000003685e09bc9, 0x0000003685e09bb8, C, D, T
2, 0x0000003685e09bbe, 0x0000003685e09be4, C, D, NT
1, 0x0000003685e09bbe, 0x0000003685e09be4, C, D, NT
>>>>>>>>>>>>>>>>>>>>>>>>>>>>>>>>>>>>>>>>>>>>>>>>>>>>>>>>>>>>>>>>>>>>>>>>>>>>>>>>>>>>>>
```
#### g) Tracing a multi-threaded string search program from ParMiBench benchmark suite.

<<<<<<<<<<<<<<<<<<<<<<<<<<<<<<<<<<<<<<<<<<<<<<<<<<<<<<<<<<<<<<<<<<<<<<<<<<<<<<<<<<<<<< # mcfTrace will detach early here when it reaches a 50GB file limit. This limit can be # changed by the user. **[milenka@EB245-mhealth3 ManualExamples]\$** pin -t obj-intel64/mcfTrace.so --

```
/home/milenka/parmibench-master/stringsearch/parallel_stringsearch
2 4 /home/milenka/parmibench-master/stringsearch/testdata/SearchString16.txt 
/home/milenka/parmibench-master/stringsearch/testdata/testpattern5.txt
mcfTrace: Writing to binary file: mcfTrace.out2014_1_18_9.34.1.bin
```

```
mcfTrace Descriptor encoding: ThreadID ( 1 byte ), Instruction address ( 8 bytes ), Branch 
target ( 8 bytes ), Branch type and outcome ( 1 byte ) 
mcfTrace: thread begin 0 17072
Opening Input File:</home/milenka/parmibench-master/stringsearch/testdata/SearchString16.txt> 
Input File Size is:<16526618>
Done Reading Input File!
Opening Pattern File:</home/milenka/parmibench-master/stringsearch/testdata/testpattern5.txt> 
Done Reading Pattern File!
---***Case-sensitive Boyer-Moore-Horspool string search***---
mcfTrace: thread begin 1 17080
mcfTrace: thread begin 2 17081
mcfTrace: thread begin 3 17082
mcfTrace: thread begin 4 17083
```
**[milenka@EB245-mhealth3 ManualExamples]\$** ls mcfTrace.out2014\_1\_18\_9.34.1\* total 48995068 . . . -rw-rw-r--. 1 milenka milenka 50000000058 Jan 17 16:51 mcfTrace.out2014 1 18 9.34.1.bin -rw-rw-r--. 1 milenka milenka 387 Jan 17 16:51 mcfTrace.out2014\_1\_18\_9.34.1.Statistics . . .

**[milenka@EB245-mhealth3 ManualExamples]\$** head mcfTrace.out2014\_1\_18\_9.34.1.Statistics Instrumentation Time: 1.84118e+06 ms Number of Threads: 5 Traced 9519991023 instructions Skipped 0 instructions Recorded 2777777781 control transfer instructions. 1930338937 ( %69.49 ) Conditional Direct Taken 847384088 ( %30.51 ) Conditional Direct Not Taken 29171 ( %0.00 ) Unconditional Direct 25585 ( %0.00 ) Unconditional Indirect 5,9519991022,2777777781,2777723025,29171,25585 >>>>>>>>>>>>>>>>>>>>>>>>>>>>>>>>>>>>>>>>>>>>>>>>>>>>>>>>>>>>>>>>>>>>>>>>>>>>>>>>>>>>>>